## **Como realizar o cancelamento de notas fiscais em contingência?**

Esta documentação aplica-se apenas à versão 23 do WinThor, a qual a PC Sistemas oferece suporte. Para atualizar o WinThor [clique aqui.](http://tdn.totvs.com/pages/viewpage.action?pageId=128682791) 0

Para cancelar notas fiscais em contingência pendentes por alguma intermitência na Sefaz, mas foram impressas e estão vencidas na **1452** - Emitir Documento Fiscal Eletrônico. siga os procedimentos abaixo:

1) Acesse o endereço a seguir: <http://localhost:8888/docfiscal/>e clique o botão de engrenagem

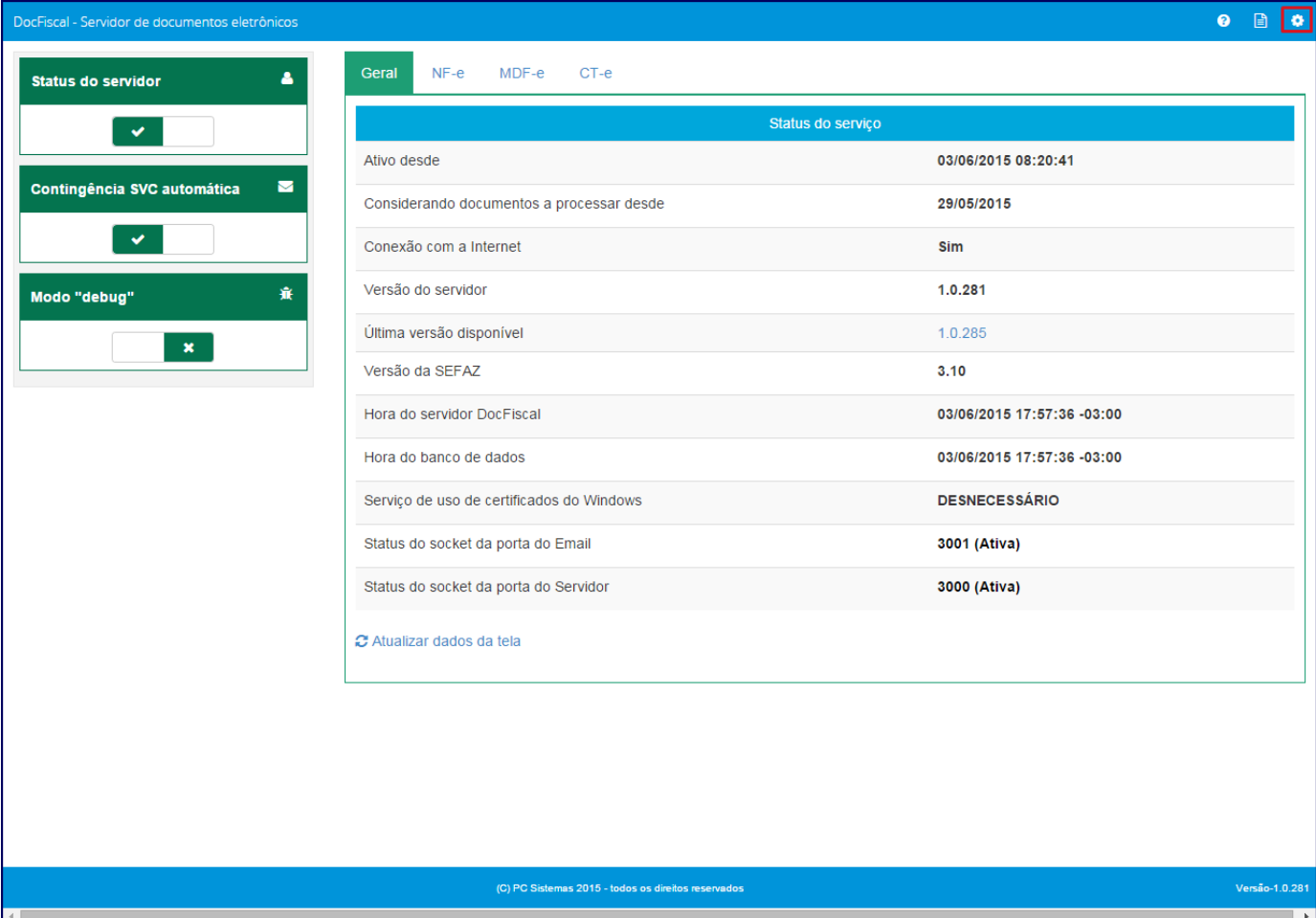

2) Na tela **Configuração** clique **Endereços Web Services**;

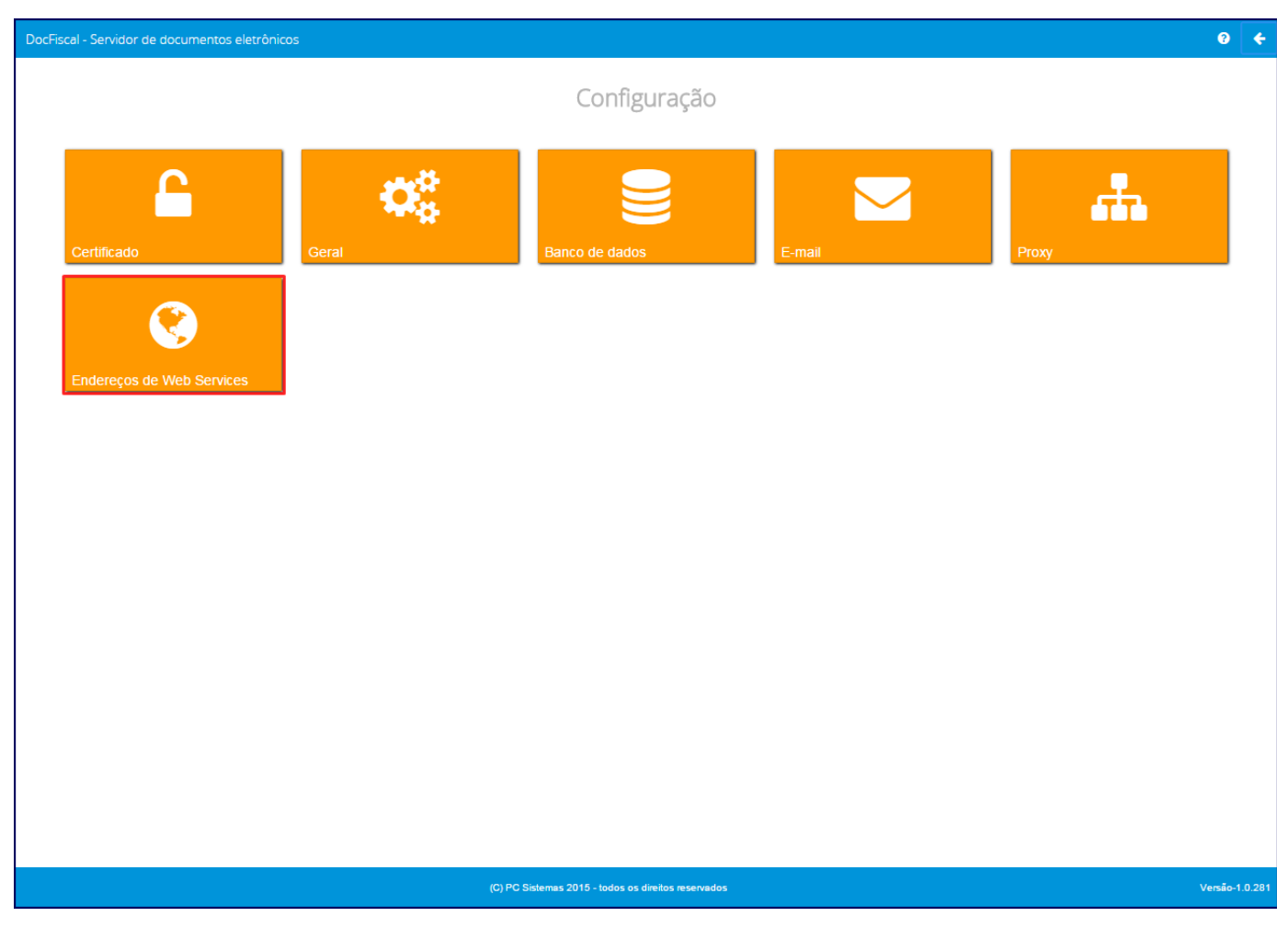

3) Na tela **Configuração - Endereços WS**, selecione o **Ambiente** igual a **Produção**;

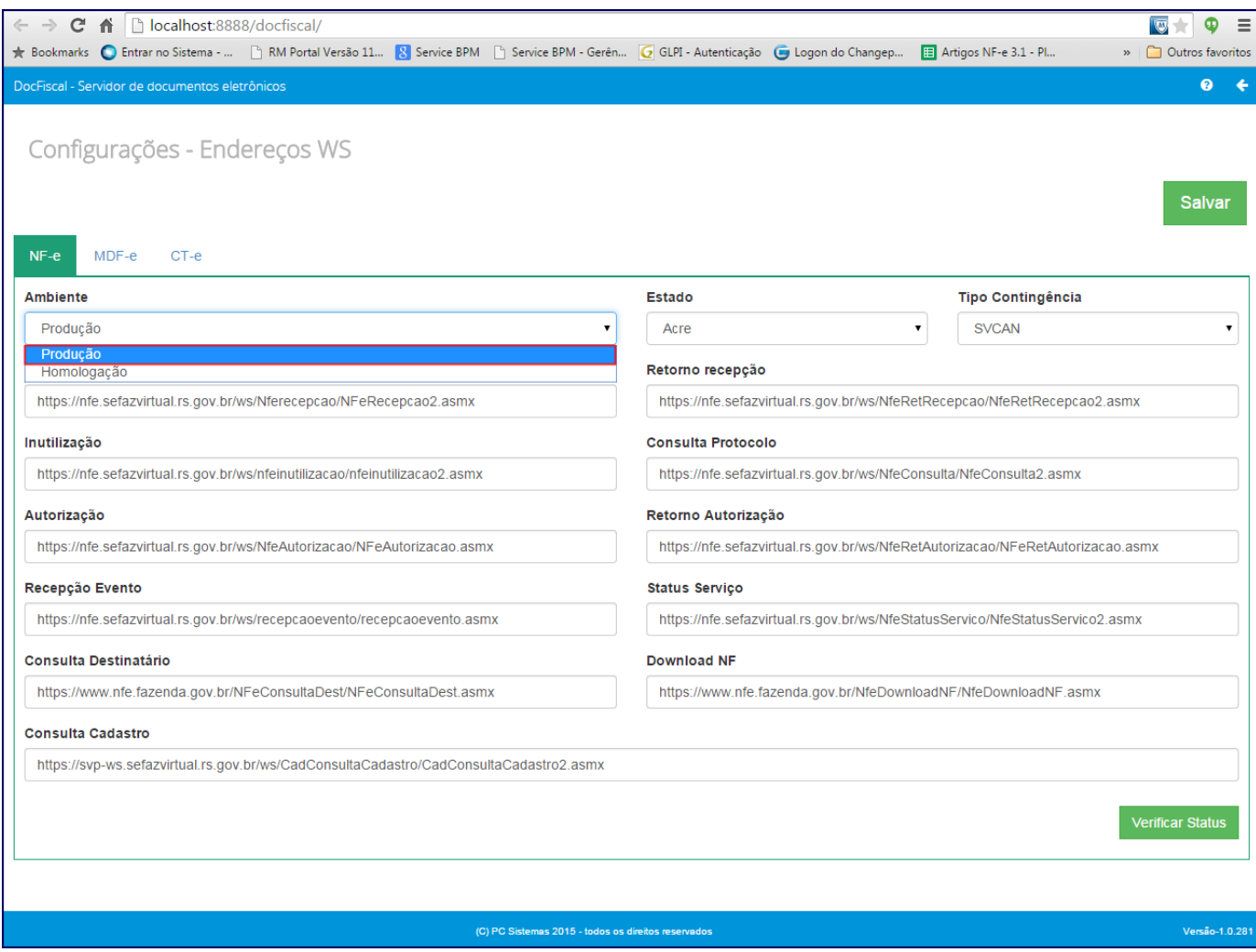

4) No campo **Estado**, selecione uma das opções a seguir: **Contigência SVC-AN**, **Contigência SVC-RS** e **Contigência SVC-SP**;

5) Clique **Salvar**.

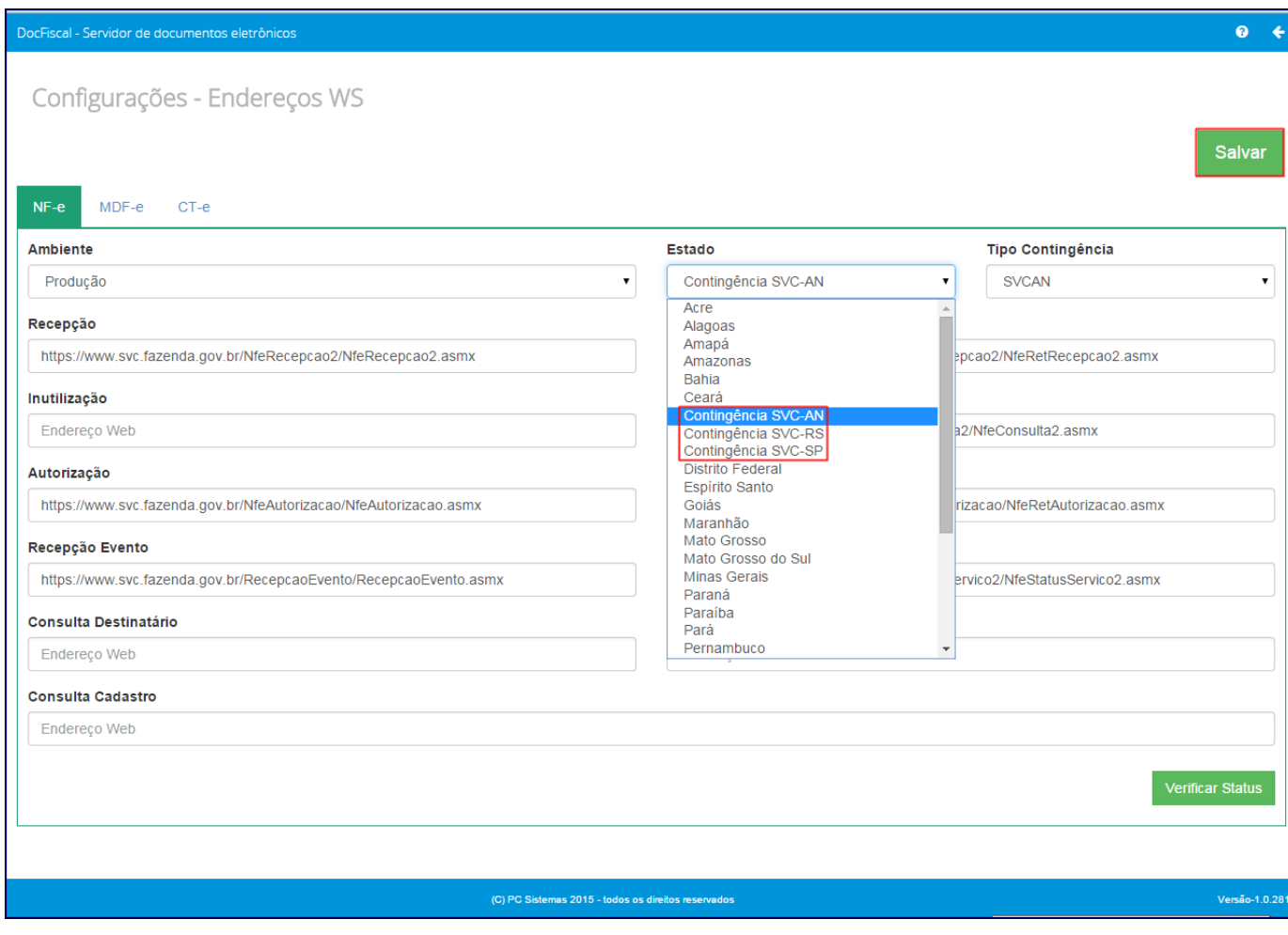

6) Acesse a rotina **1409** - Cancelar Nota Fiscal e cancele as notas pendentes e vencidas na rotina **1452 -** Emissão Documento Fiscal Eletrônico;

7) Retorne à tela **Configuração - Endereços WS** e selecione o **Estado** desejado.

8) Clique **Salvar**.

Configurações - Endereços WS

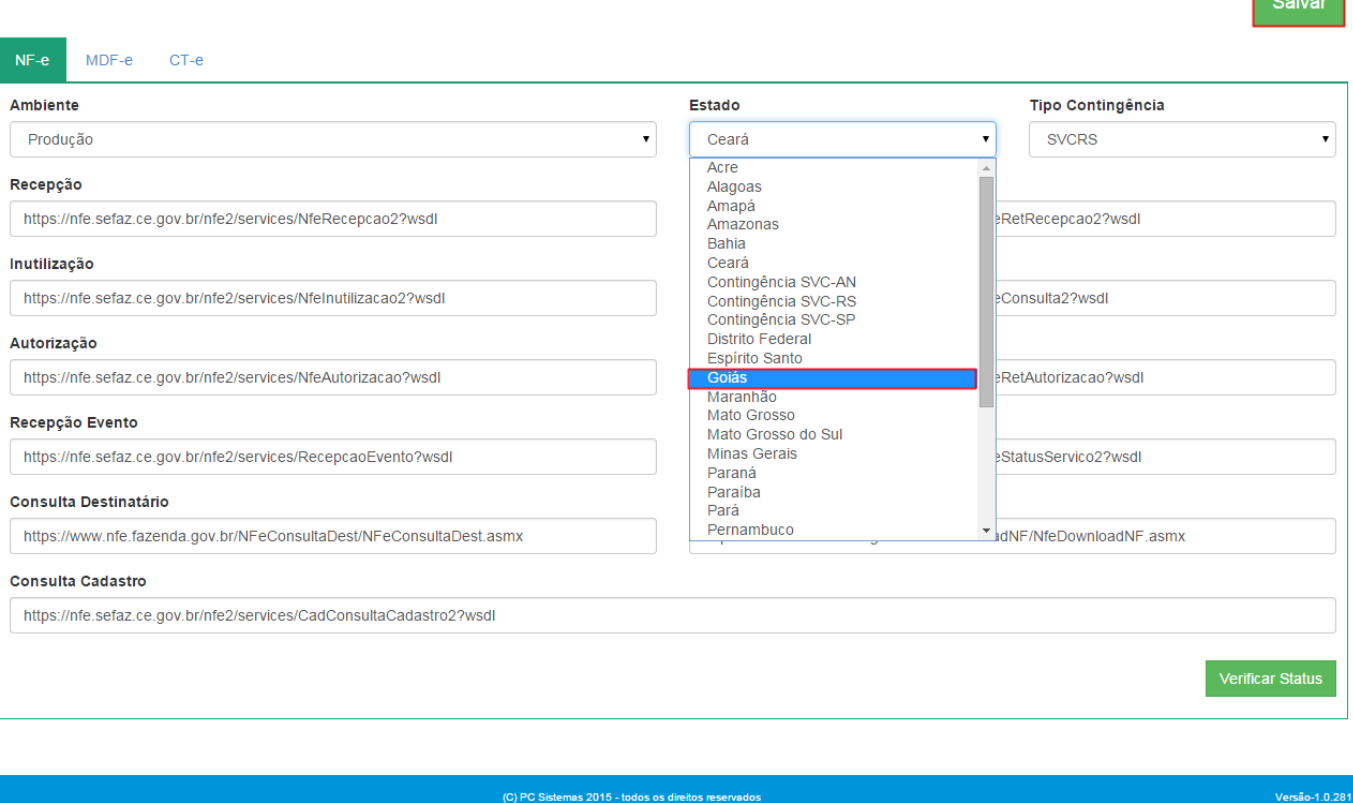

 $\bullet$